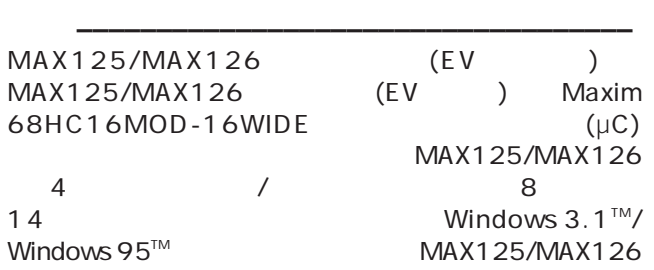

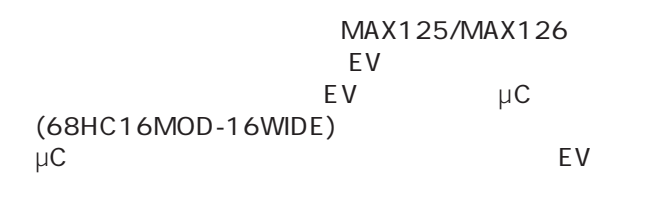

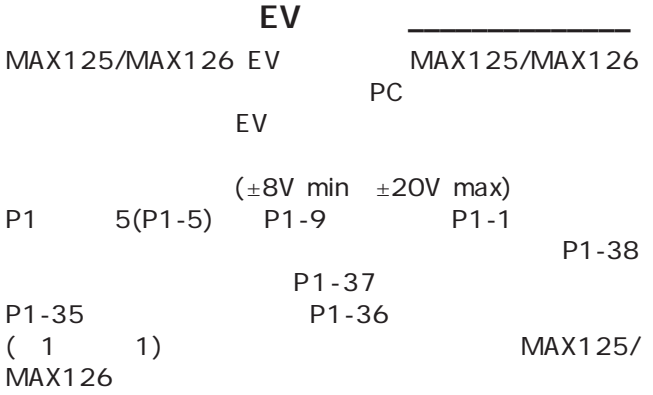

#### EVシステム \_\_\_\_\_\_\_\_\_\_\_\_\_\_\_\_\_\_\_\_\_\_\_\_\_\_\_\_

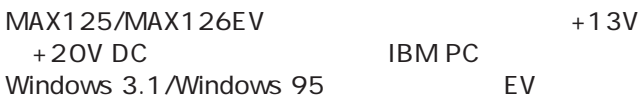

 $1.$   $2.$ 

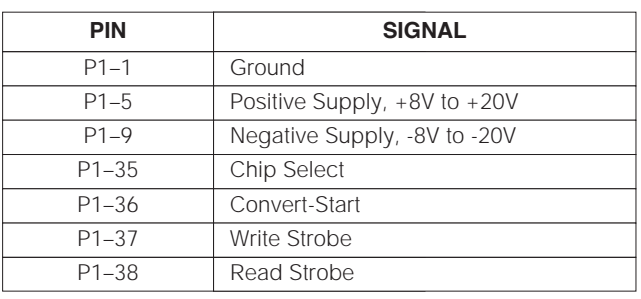

Windows 3.1 Windows 95 Microsoft Corp.

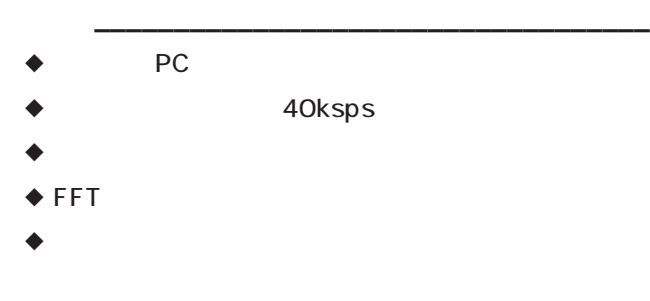

MAX125/MAX126

**MAXIM** 

評価システム/評価キット

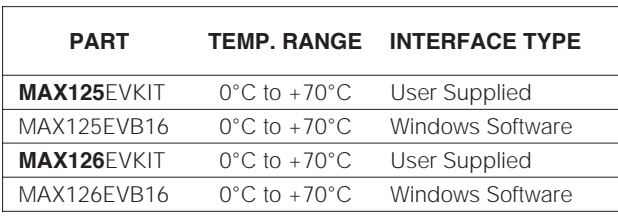

 $\overline{\phantom{a}}$  ,  $\overline{\phantom{a}}$  ,  $\overline{\phantom{a}}$ 

\*The MAX125 software can be used only with the complete evaluation system (MAX125EVB16 or MAX126EVB16), which includes the 68HC16MOD-16WIDE module together with the MAX125EVKIT or MAX126EVKIT.

#### MAX125EVB16

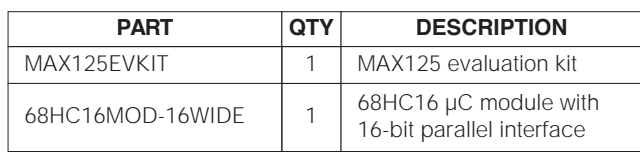

システム構成部品リスト \_\_\_\_\_\_\_\_\_\_\_\_\_\_\_\_\_

#### MAX126EVB16

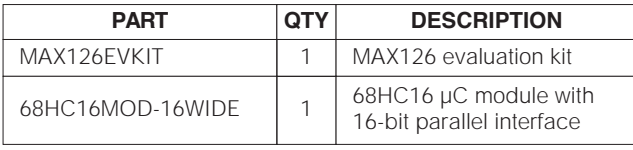

システム構成部品リスト \_\_\_\_\_\_\_\_\_\_\_\_\_\_\_\_\_

#### MAX125/MAX126 評価システム/評価キット

**Evaluate: MAX125/MAX126**  Evaluate: MAX125/MAX126

#### MAX125EV /MAX126EV

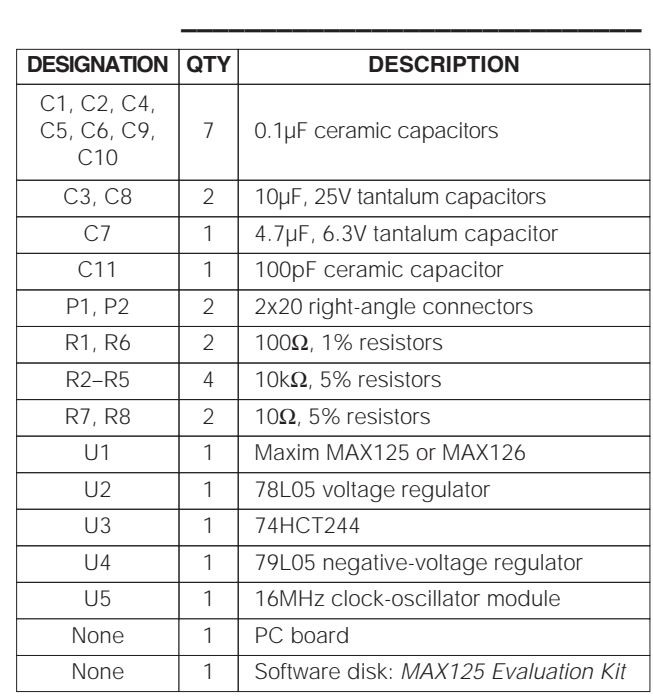

#### **MAX125 EV**

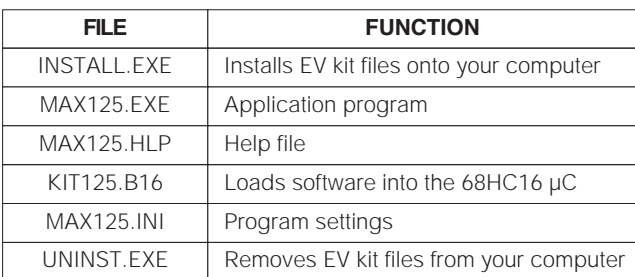

#### •  $DC = (250 \text{ mA} + 13 \text{ V} + 20 \text{ V} \text{ DC})$ • Windows 3.1 Windows 95 IBM PC  $($  9  $)$ Maxim 68HC16MOD-16WIDE  $MAX125$   $MAX126$ 1) MAX125/MAX126 EV 40 68HC16MOD-16WIDE 40  $2$ 2)  $\mu$ C  $\mu$ C $\qquad \qquad \qquad$  $(J2)$  +13V +20V DC  $\mu$ C $\mu$  $3)$  $\mu$ C ケーブルで接続します。9ピンシリアルポートの場  $\overline{9}$  $25$  $25 \t-9$ EV<sub>e</sub> (CTS DSR DCD) 4) INSTALL.EXE  $E$  V Windows 3.1 Windows 95 EV<sub>e</sub> MAX125 MAX126 5) ( ) 6)  $\mu$ C  $\mu$ C $\mu$ SW1  $\overline{\text{OK}}$ KIT125.B16 MAX125 MAX126 MAX126 apply

クイックスタート \_\_\_\_\_\_\_\_\_\_\_\_\_\_\_\_\_\_\_\_\_\_\_

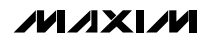

MAX125/MAX126 評価システム/評価キット

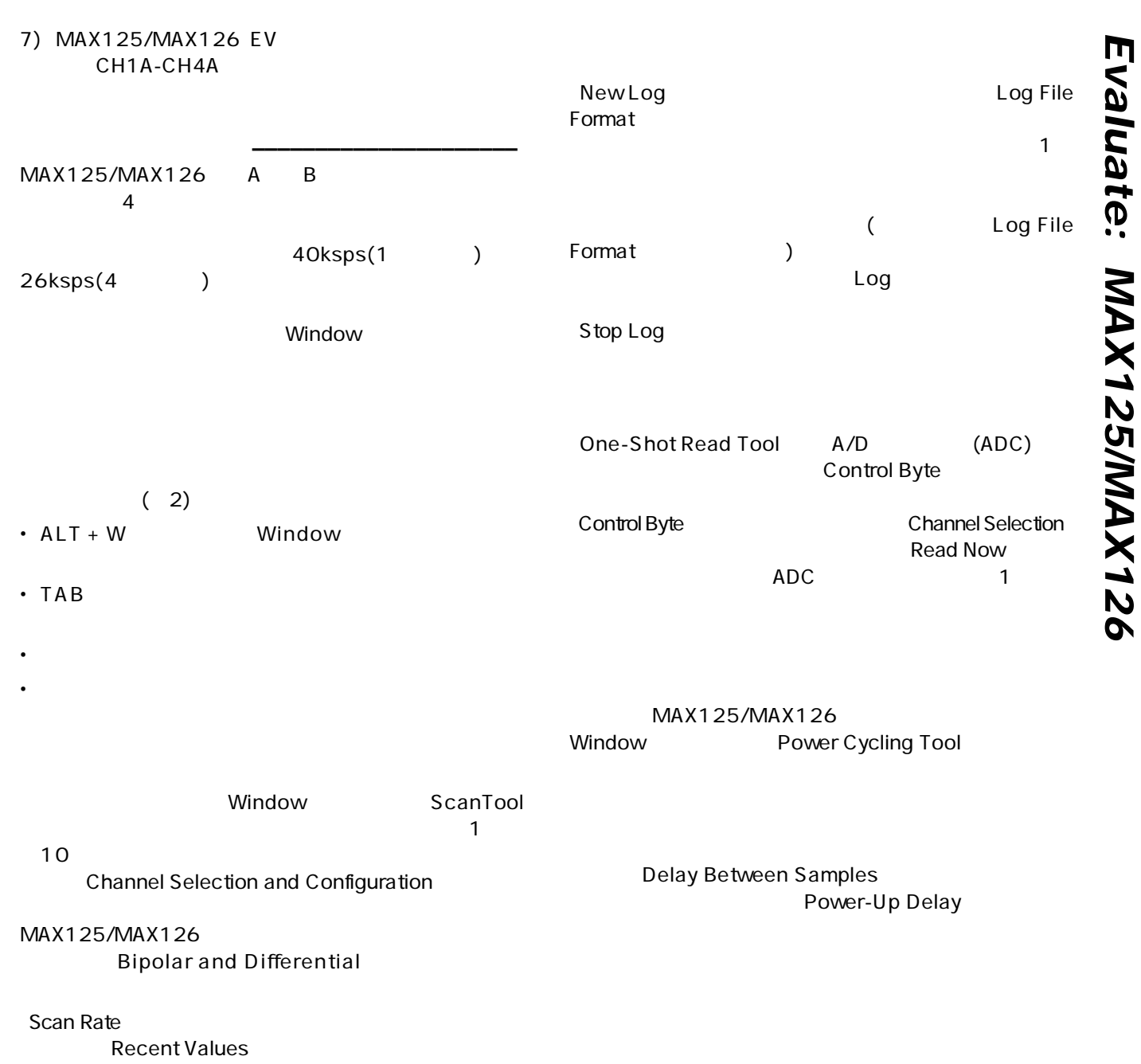

#### $2.$

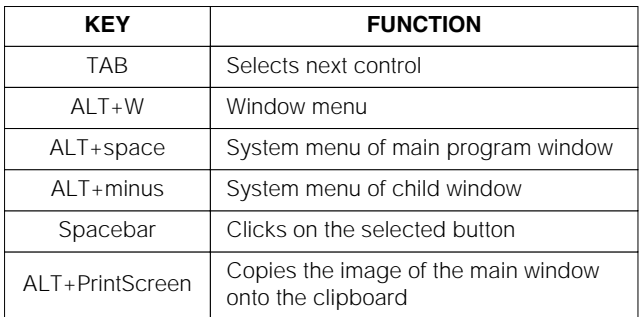

 $\Gamma$ 

 $)$ 

MAX125/MAX126 EV

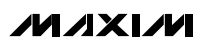

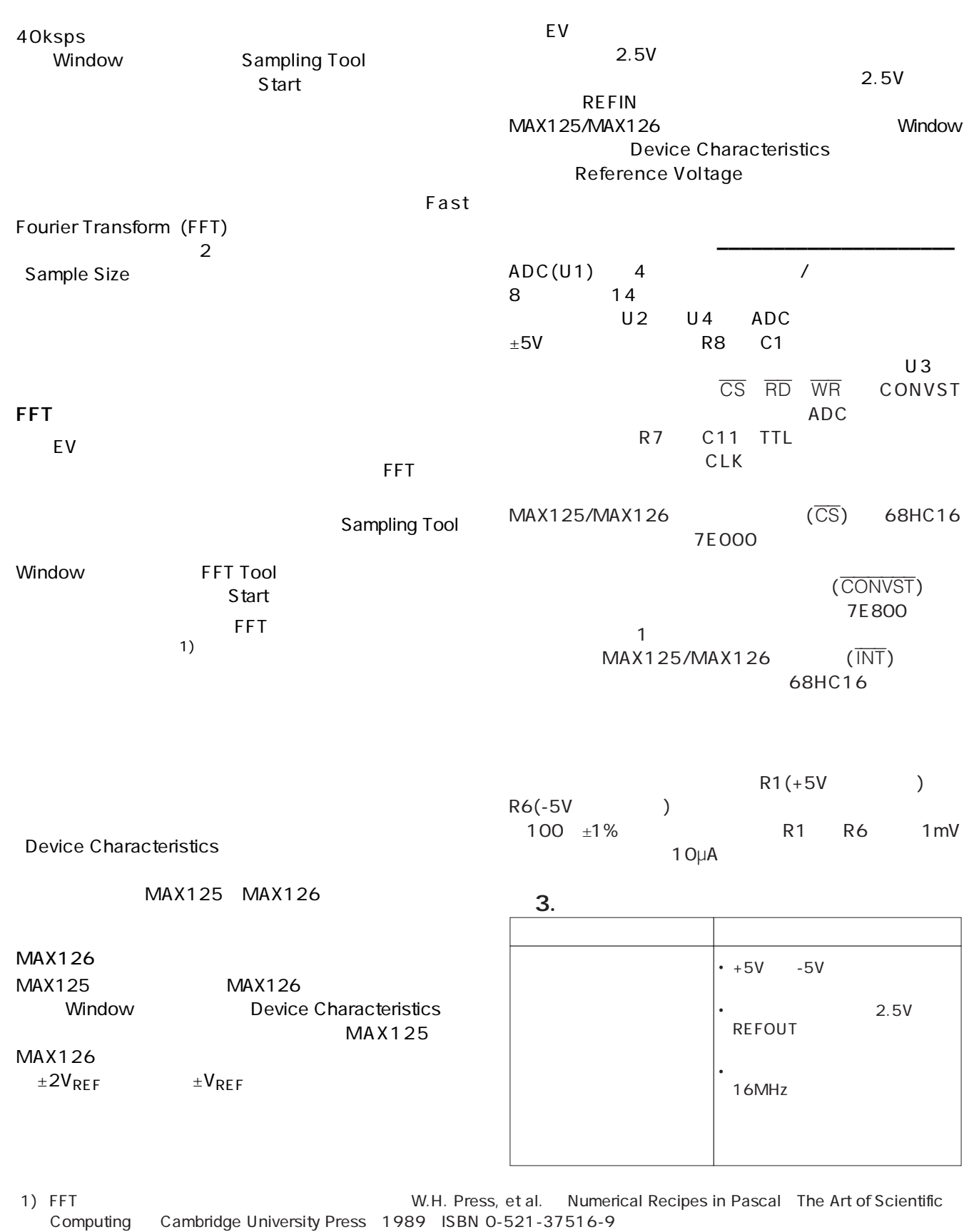

**MAXIM** 

**4 \_\_\_\_\_\_\_\_\_\_\_\_\_\_\_\_\_\_\_\_\_\_\_\_\_\_\_\_\_\_\_\_\_\_\_\_\_\_\_\_\_\_\_\_\_\_\_\_\_\_\_\_\_\_\_\_\_\_\_\_\_\_\_\_\_\_\_\_\_\_\_\_\_\_\_\_\_\_\_\_\_\_\_\_\_\_\_**

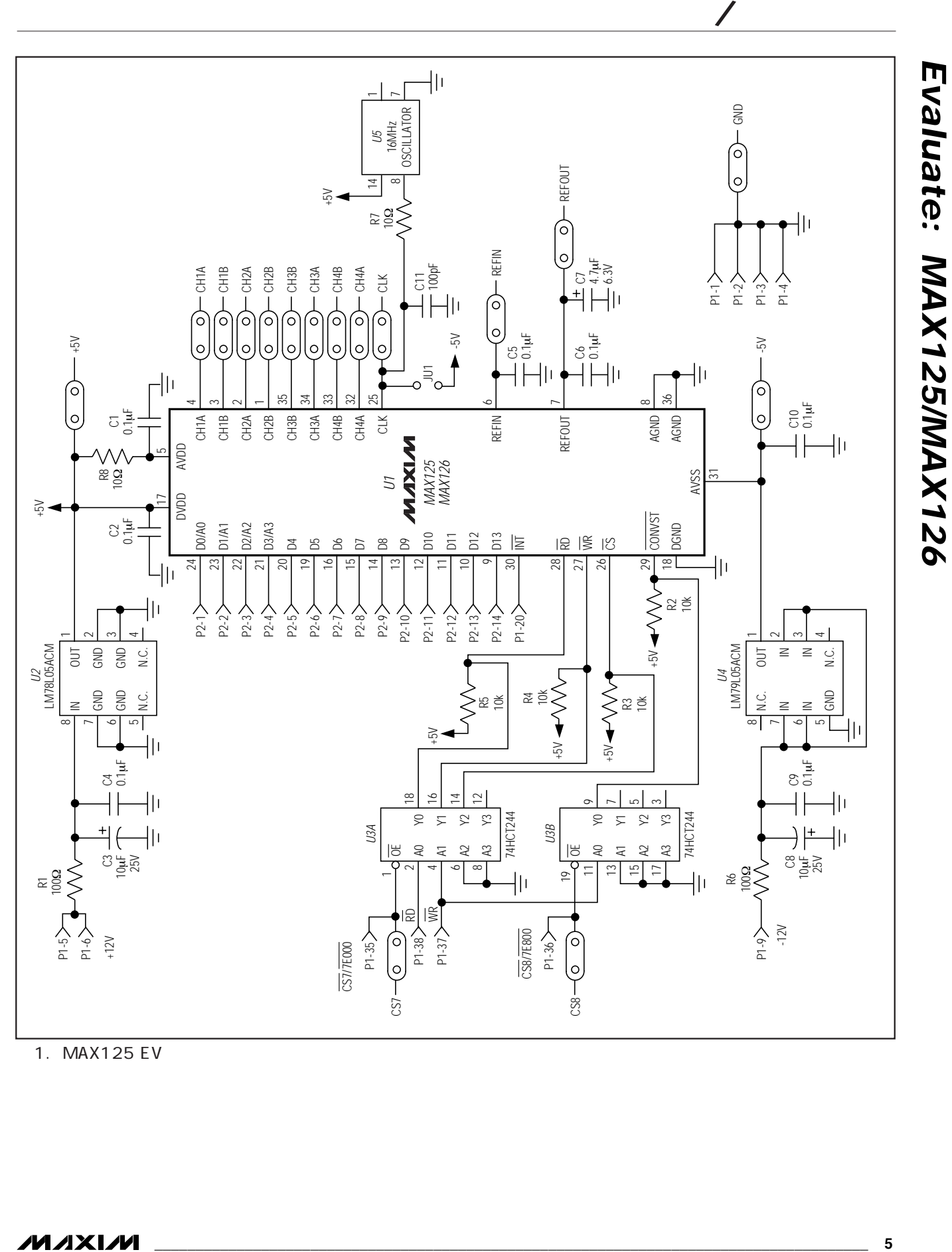

1. MAX125 EV

MAX125/MAX126 評価システム/評価キット

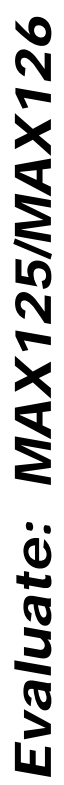

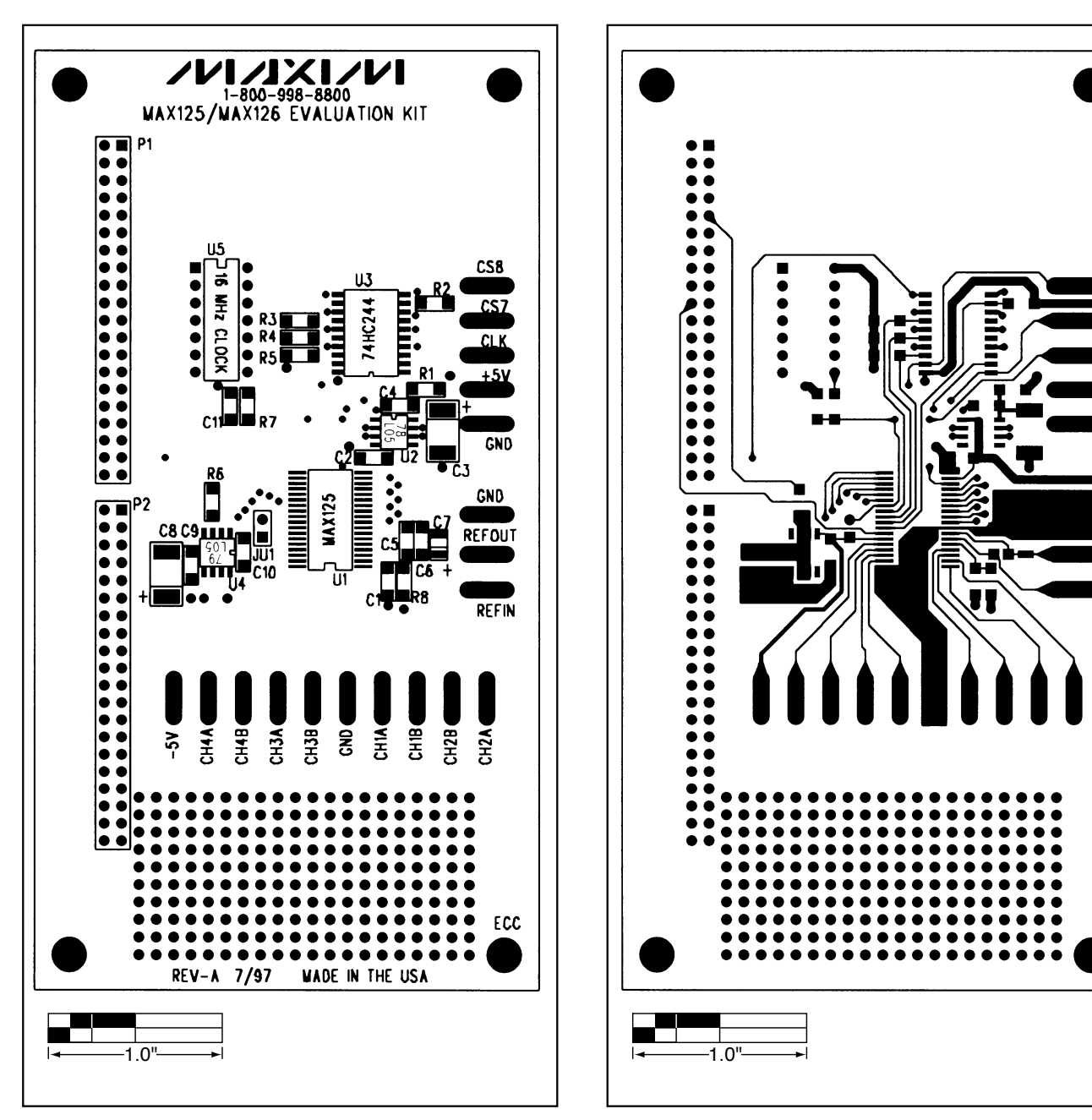

2. MAX125/MAX126 EV

3. MAX125/MAX126 EV PC レイアウト(部品面側)

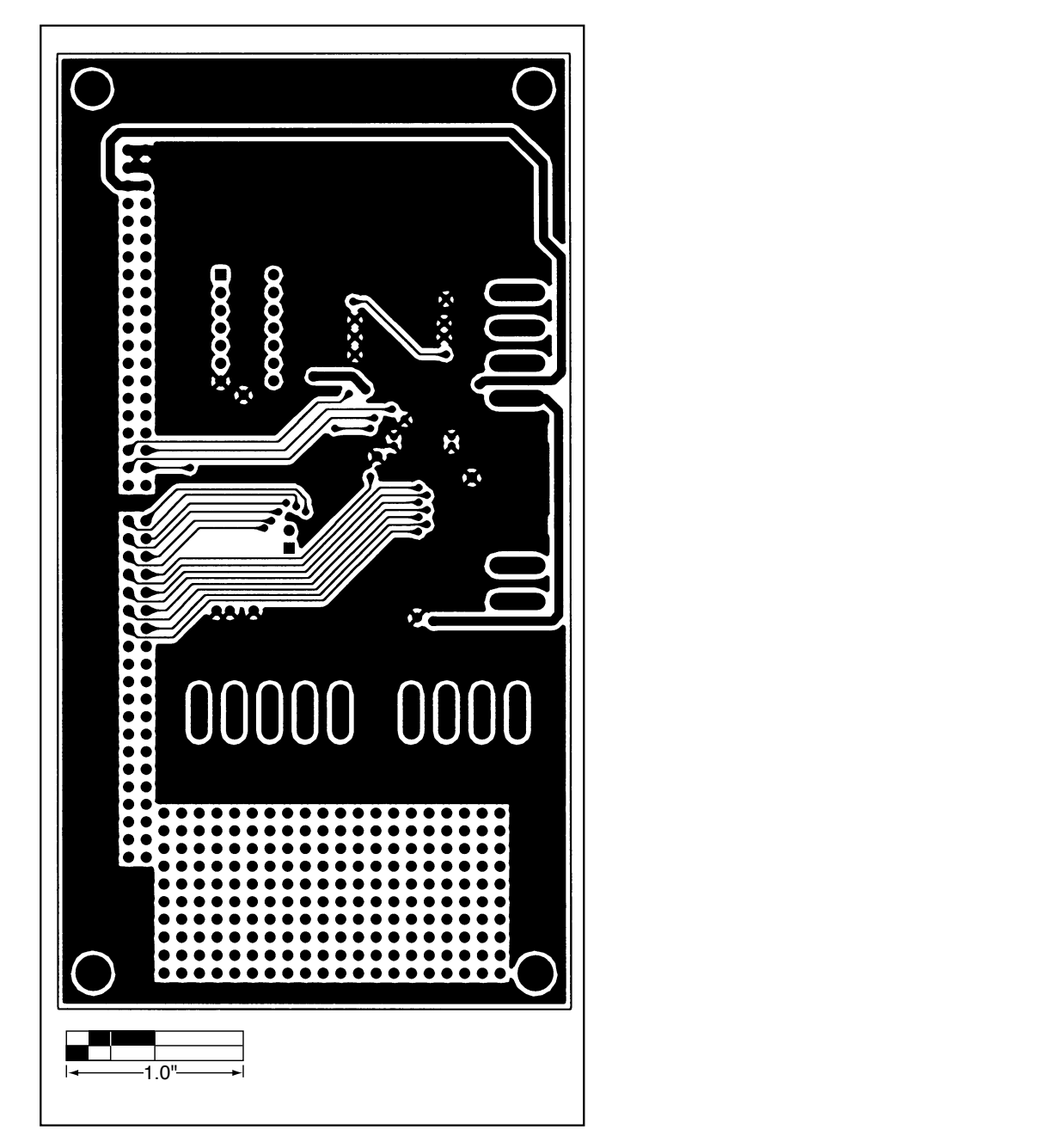

4. MAX125/MAX126 EV PC レイアウト(ハンダ面側)

MAX125/MAX126

評価システム/評価キット

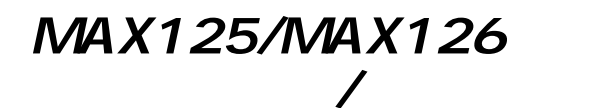

**NOTES**

# **MAXIM**

### 68HC16MOD-16WIDE

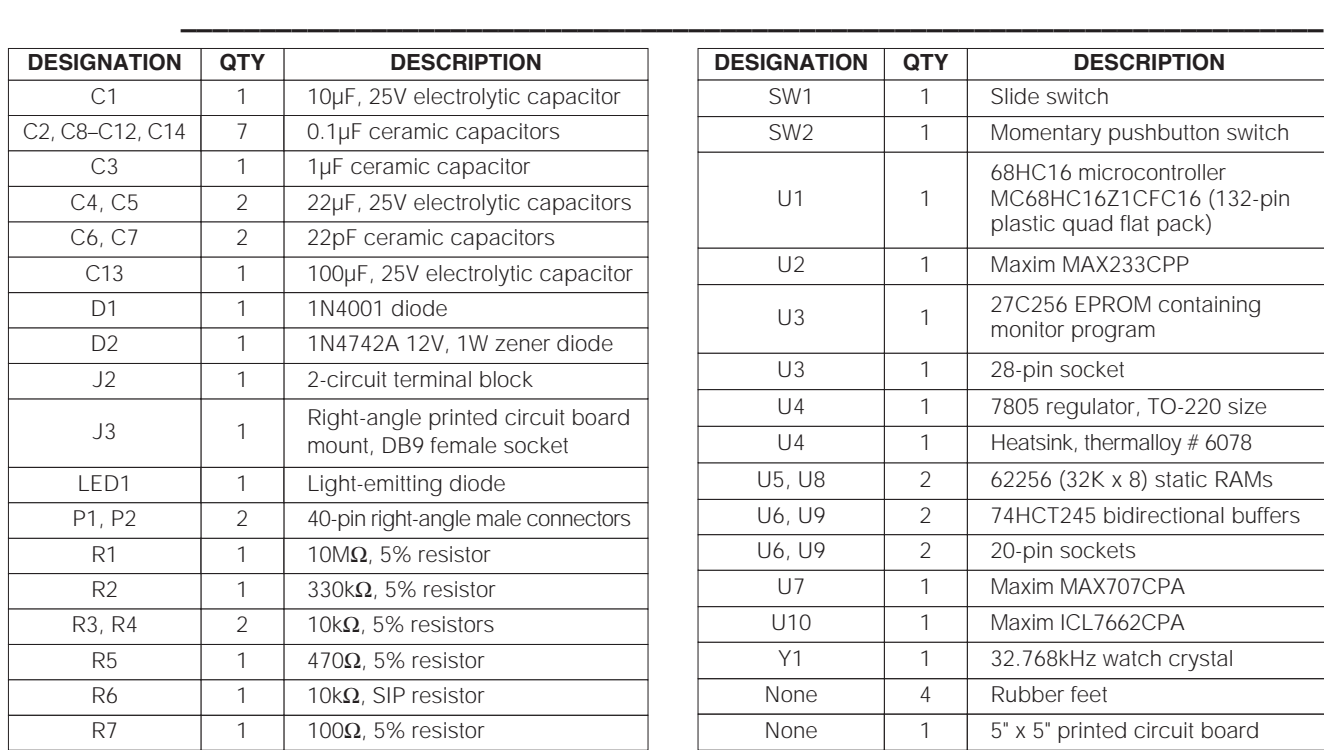

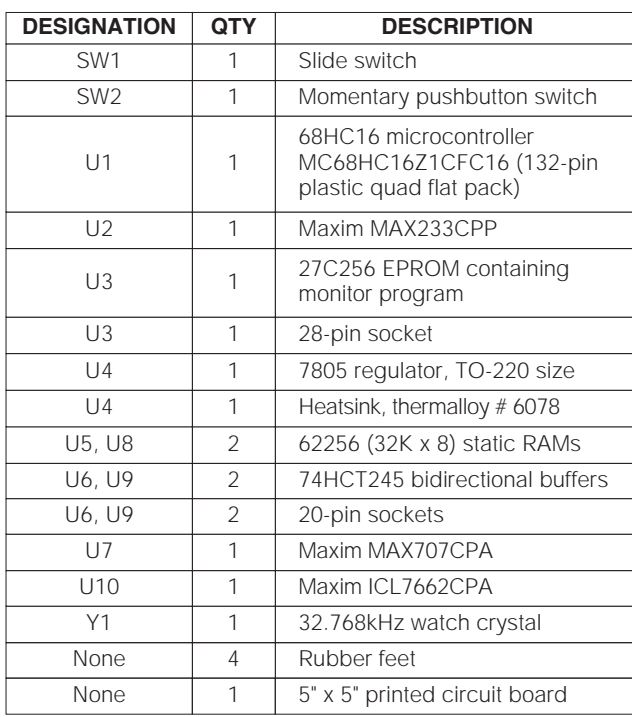

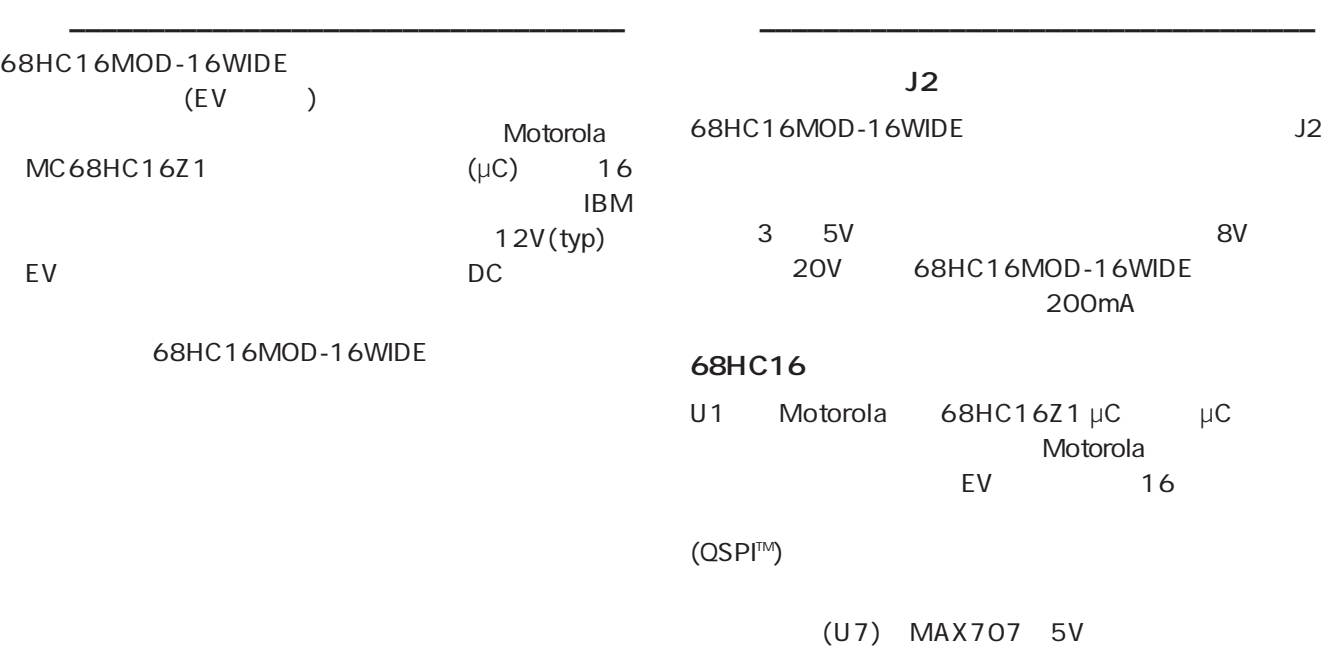

SSHC16MOD-16WIDE **68HC16MOD-16WIDE**

QSPI Motorola Corp.

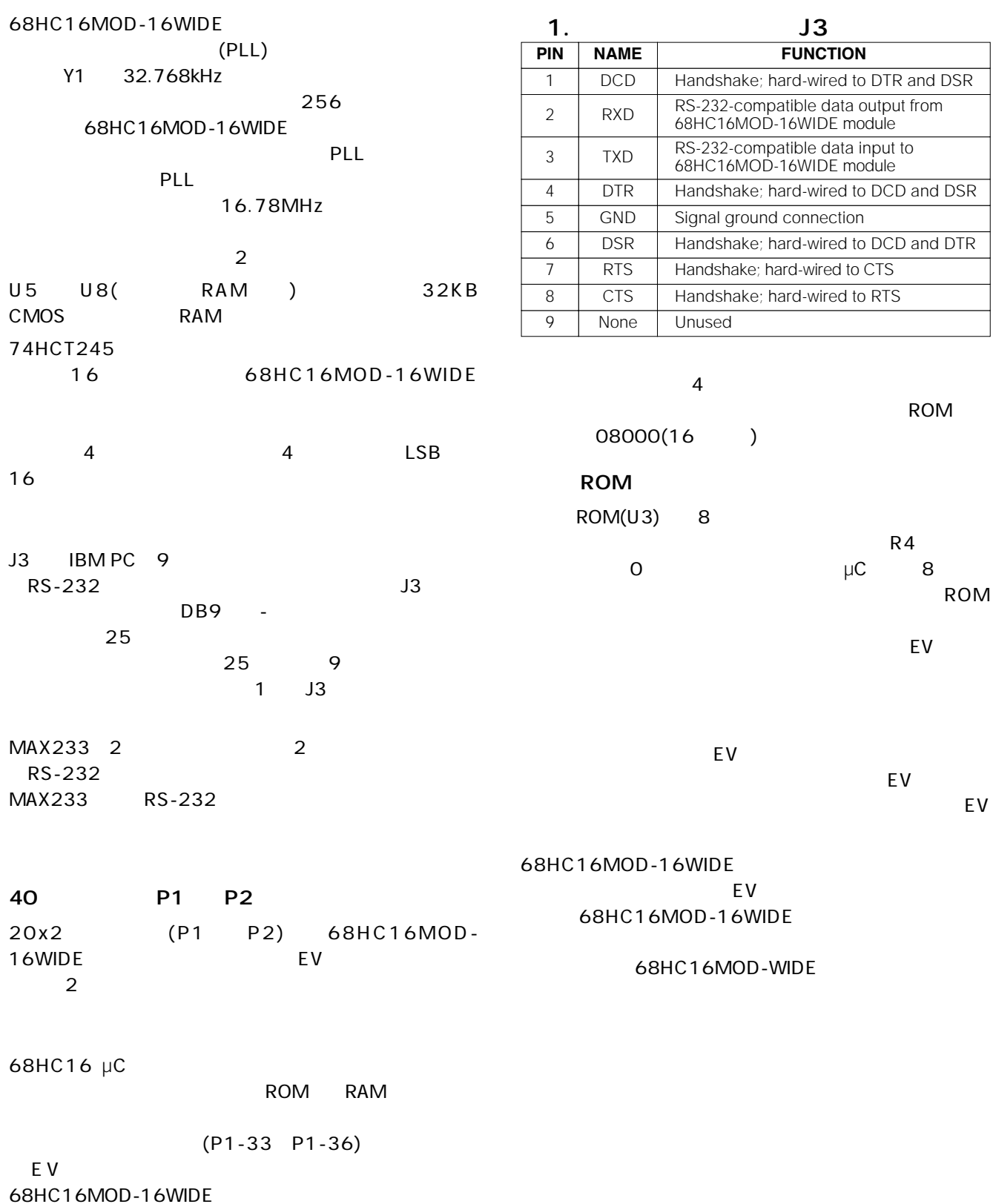

 $3$ 

**2 \_\_\_\_\_\_\_\_\_\_\_\_\_\_\_\_\_\_\_\_\_\_\_\_\_\_\_\_\_\_\_\_\_\_\_\_\_\_\_\_\_\_\_\_\_\_\_\_\_\_\_\_\_\_\_\_\_\_\_\_\_\_\_\_\_\_\_\_\_\_\_\_\_\_\_\_\_\_\_\_\_\_\_\_\_\_\_**

**68HC16MOD-16WIDE**

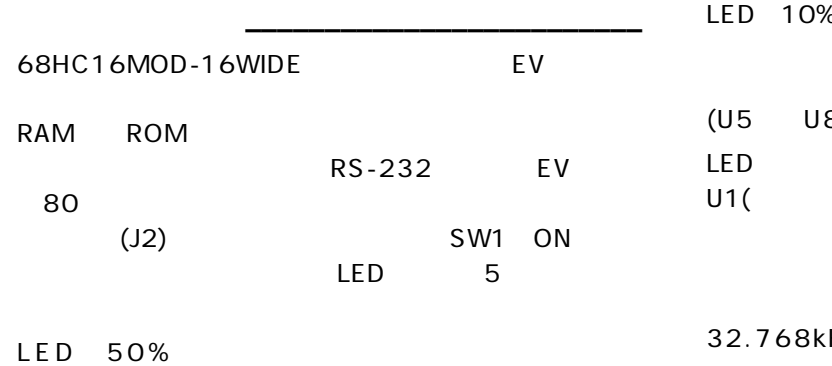

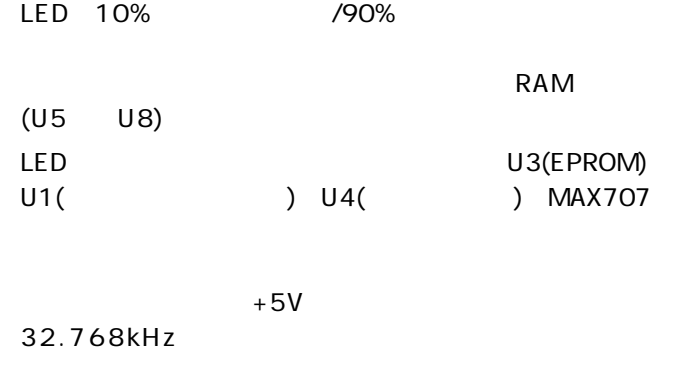

#### 2. P1 P2

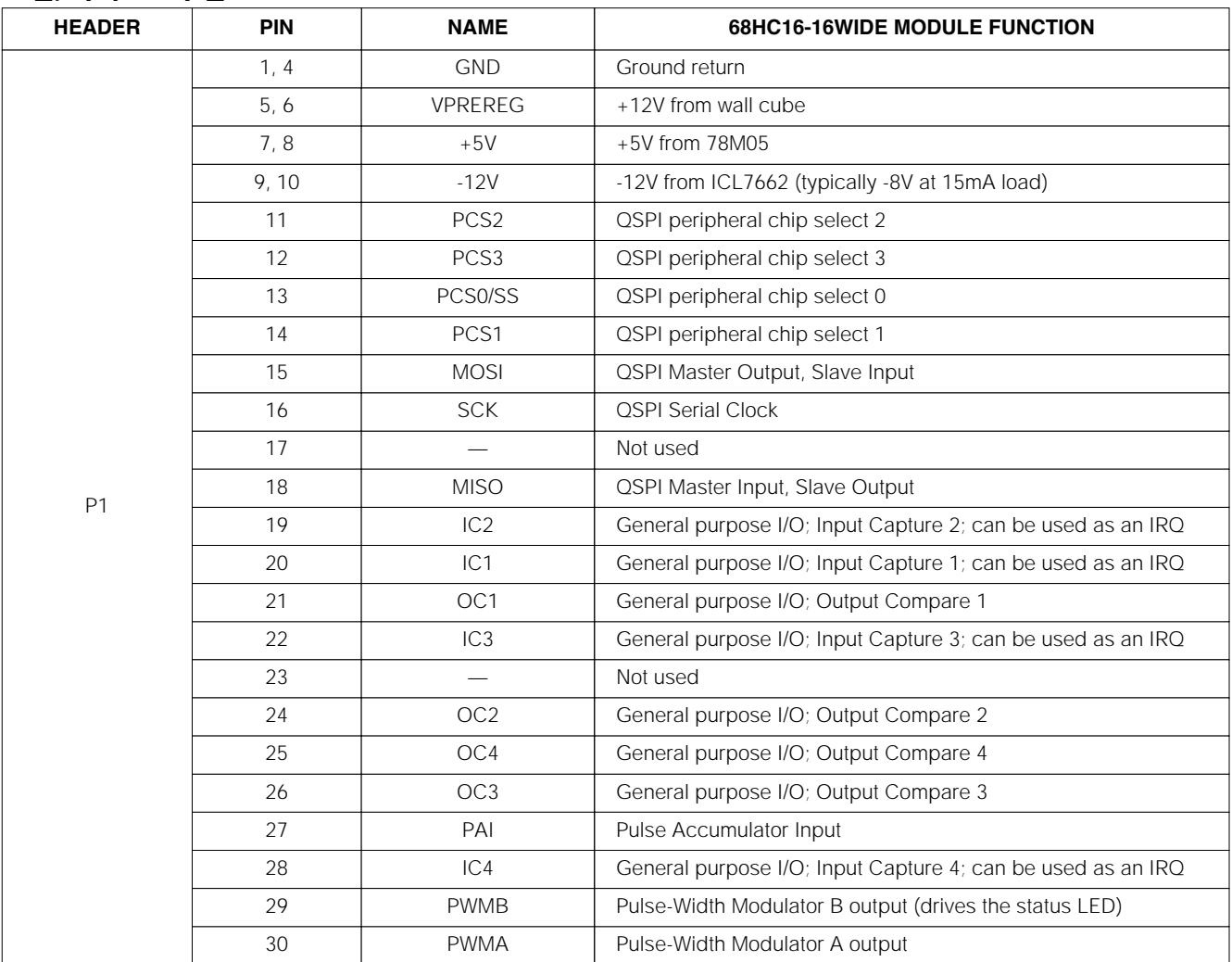

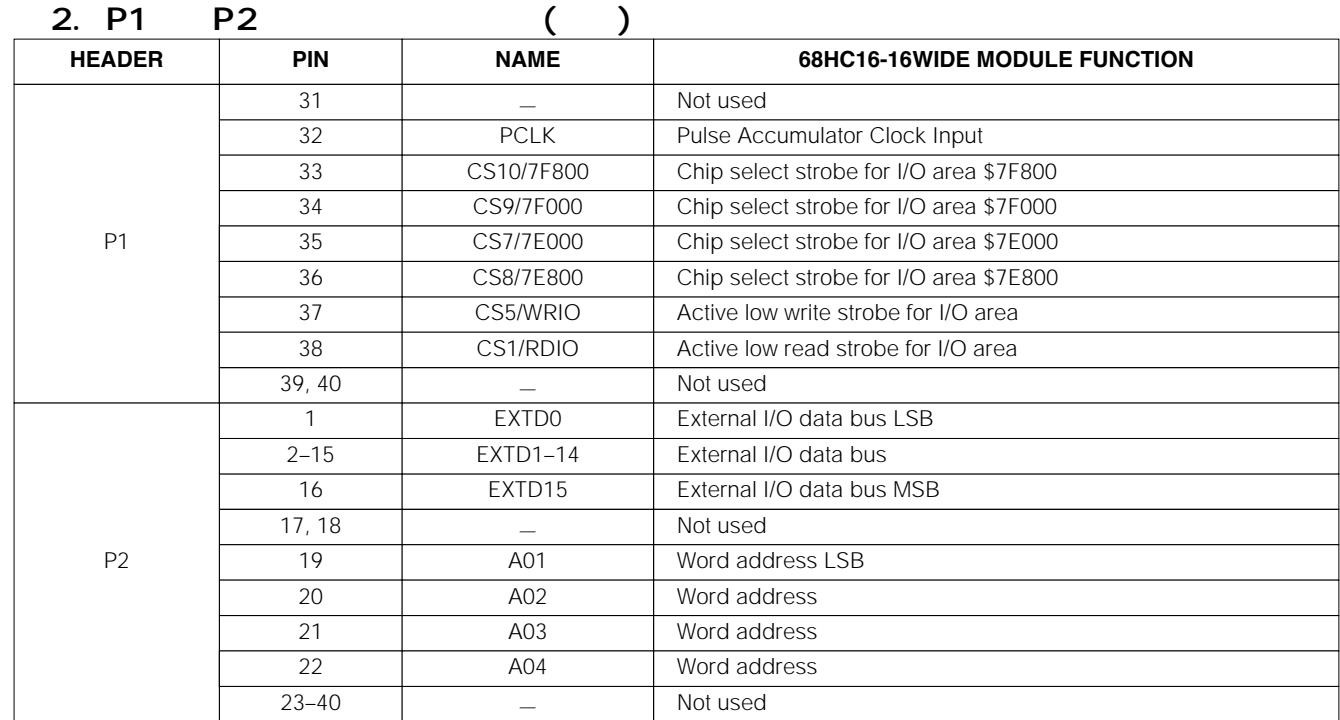

![](_page_11_Picture_291.jpeg)

![](_page_11_Picture_292.jpeg)

![](_page_12_Picture_1306.jpeg)

![](_page_12_Figure_2.jpeg)

1. 68HC16MOD-16WIDE

![](_page_13_Figure_1.jpeg)

![](_page_14_Figure_1.jpeg)

68HC16MOD-16WIDE **68HC16MOD-16WIDE**

![](_page_15_Figure_2.jpeg)

2. 68HC16MOD-16WIDE

![](_page_16_Figure_1.jpeg)

**68HC16MOD-16WIDE 68HC16MOD-16WIDE**

68HC16MOD-16WIDE **68HC16MOD-16WIDE**

![](_page_17_Figure_2.jpeg)

**NOTES** 

**NOTES**

![](_page_19_Picture_4.jpeg)

169 - 0051 <sup>3-30-16</sup> 169 - 169 - 169 - 169 - 169 - 179 - 179 - 189 - 189 - 189 - 1<br>TEL. (03) 3232 - 6141 FAX. (03) 3232 - 6 **TEL. (03)3232-6141 FAX. (03)3232-6149**

**12 \_\_\_\_\_\_\_\_\_\_\_\_\_\_\_\_\_\_\_\_Maxim Integrated Products, 120 San Gabriel Drive, Sunnyvale, CA 94086 408-737-7600**

© 1997 Maxim Integrated Products is a registered trademark of Maxim Integrated Products.